# **Delfstoffenverkenner**

- [Beknopte handleiding](#page-0-0)
	- [Uitgebreide handleiding](#page-1-0)
		- [Startscherm](#page-2-0)
			- <sup>o</sup> [Bevraging delfstoffenmodel](#page-2-1)
				- [Aanpassen selectie delfstoffen](#page-2-2)
				- [Keuze van de randvoorwaarden](#page-2-3)  $\blacksquare$ [Puntprofiel](#page-2-4)
				- **[Lijnprofiel](#page-3-0)** 
					- [Het initiële profiel](#page-3-1)
						- [Visualiseren van een bepaalde fractie](#page-3-2)
				- [Volumeprofiel](#page-4-0)
			- [Virtuele Boring model 'primaire delfstoffen'](#page-5-0)

Verspreid over Vlaanderen komen de oppervlaktedelfstoffen zand (meerdere types), klei, leem, grind en natuursteen (beperkt) voor.

De DOV-delfstoffenverkenner is een online applicatie die het voor een afgelijnd geografisch gebied mogelijk maakt om te bepalen welke lithologieën\* nabij de oppervlakte voorkomen en welke potentieel ontginbaar zijn op basis van optionele randvoorwaarden.

De delfstoffenverkenner maakt gebruik van het thematisch delfstoffenmodellen 'Leem' en 'Zand en grind van Maas en Rijn'. Beide zijn driedimensionale voxelmodellen (modellen met volumetrische pixels) waarbij de geologische lagen opgedeeld zijn in volume-eenheden van 25x25x0, 5m.

Het leemmodel geeft de Quartaire (niveo)-eolische leemafzettingen weer die voorkomen in het zuidelijk deel van Vlaanderen. Het bevat 47.990.536 voxels. De omgeving van Voeren, waar het leempakket ook voorkomt, werd niet gemodelleerd. Het rapport over het leemmodel kan u [hier](https://www.milieuinfo.be/dms/d/a/workspace/SpacesStore/62c18164-4589-4e8b-93c0-b39bed769dea/ETE_R_2015-0002_VLAKO_Delfstoffenmodel_Leem.docx) vinden.

Het model van zand en grind van Maas en Rijn (Z/G-model) omvat de zanden en grinden van Maas en Rijn, afgezet tijdens het Quartair in het oosten van Vlaanderen. Het bevat 51.973.264 voxels. Het rapport over het model vindt u [hier.](https://www.milieuinfo.be/dms/d/a/workspace/SpacesStore/8a0e44b0-5f75-4000-9f62-7d84a2f0c8d3/Rapport_voxelmodel_zandengrind_fin_20161110.pdf)

Voor het leemmodel werd aan elke voxel één lithologie toegekend. Daarentegen werd in het Z/G-model geen vaste voxelwaarde toegekend aan de voxels die de zanden en grinden van Maas en Rijn vertegenwoordigen. Deze voxels werden opgedeeld in fracties klei, fijn zand, middel zand, grof zand en grind, waarbij de fracties telkens relatief ten opzichte van elkaar geïnterpoleerd werden om samen 100% te vormen. Aan de deklaag, de Holocene kleien en lemen en de gemodelleerde kleilichamen in het Z/G-model werd wel een vaste voxelwaarde toegekend.

In een kleine zone in Zuid-Limburg (kaartblad 34) is er een ruimtelijke overlapping van de twee voxelmodellen. Vereenvoudigd gezegd, volgt de delfstoffenverkenner voor het bovenste leemhoudende pakket het leemmodel en voor het onderliggende pakket met zand en grind het Z/G-model.

Het is belangrijk om te benadrukken dat de resultaten die u verkrijgt als semi-kwantitatieve waarden dienen geïnterpreteerd te worden en niet als een exacte weerspiegeling van de realiteit. De medegedeelde gegevens moeten steeds worden bevestigd door verder onderzoek, zie ook [disclaimer voor](https://eur03.safelinks.protection.outlook.com/?url=https%3A%2F%2Fdov.vlaanderen.be%2Fpage%2Fdisclaimer-zand-en-grindmodel&data=02%7C01%7Crenate.schoofs%40vlaanderen.be%7Cdda0b42370ca4e977f3708d774b783ff%7C0c0338a695614ee8b8d64e89cbd520a0%7C0%7C0%7C637106203845778036&sdata=hlliXvgyWUnm%2B8ZRvc0azaO4ew88DdG%2BFcCWXpmwfjM%3D&reserved=0)  [het zand- en grind model.](https://eur03.safelinks.protection.outlook.com/?url=https%3A%2F%2Fdov.vlaanderen.be%2Fpage%2Fdisclaimer-zand-en-grindmodel&data=02%7C01%7Crenate.schoofs%40vlaanderen.be%7Cdda0b42370ca4e977f3708d774b783ff%7C0c0338a695614ee8b8d64e89cbd520a0%7C0%7C0%7C637106203845778036&sdata=hlliXvgyWUnm%2B8ZRvc0azaO4ew88DdG%2BFcCWXpmwfjM%3D&reserved=0)

\* lithologiën: types van geologische afzettingen

## <span id="page-0-0"></span>Beknopte handleiding

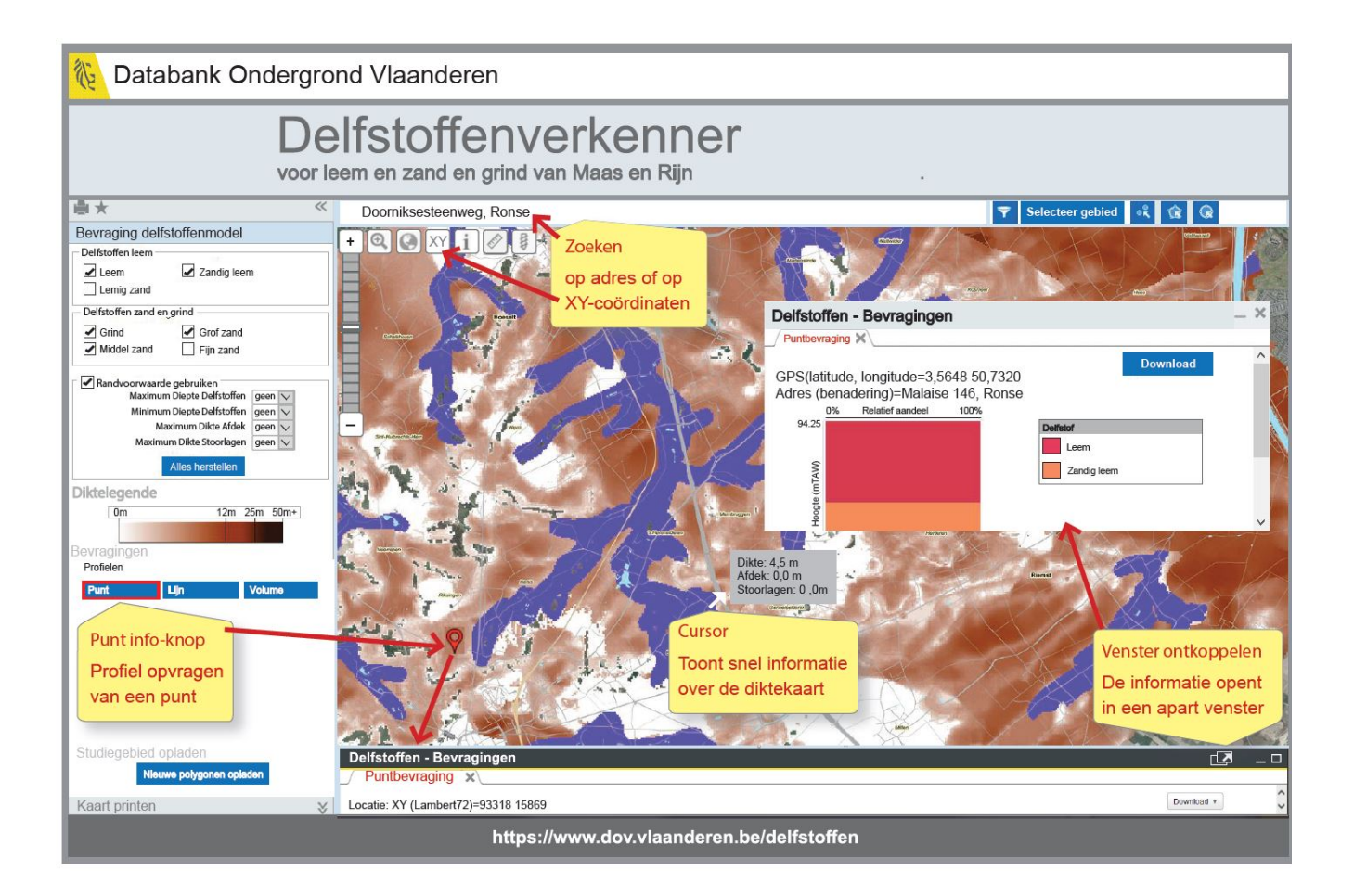

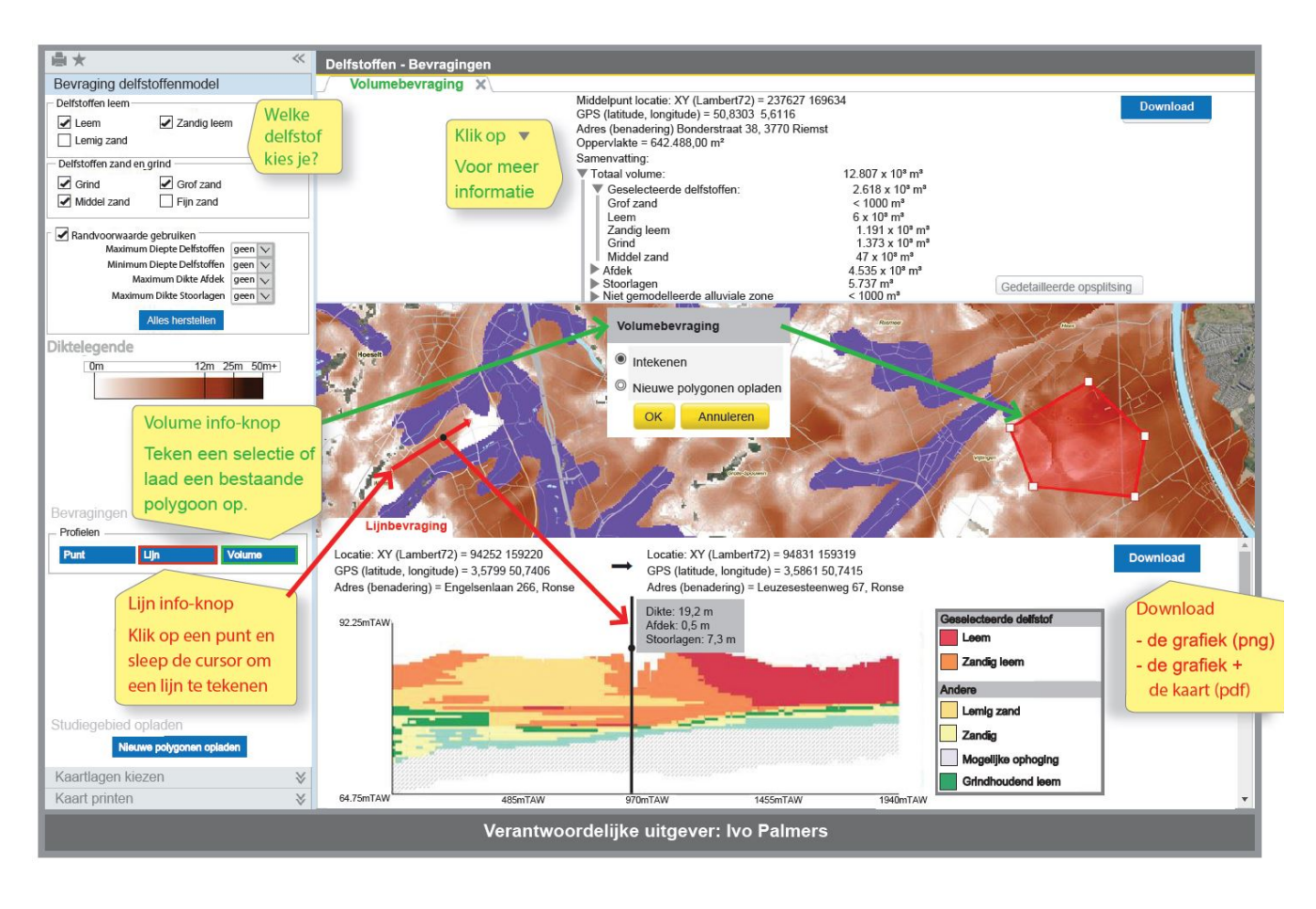

# <span id="page-1-0"></span>Uitgebreide handleiding

In onderstaande paragrafen worden de functies die specifiek zijn voor de delfstoffenverkenner uitgelegd. Voor de meer algemene functies, wordt verwezen naar de handleiding van de DOV-verkenner.

## <span id="page-2-0"></span>**Startscherm**

Wanneer de delfstoffenverkenner wordt geopend, verschijnt een kaart van Vlaanderen met aanduiding van de modelgebieden van leem (rood) en zand en grind van Maas en Rijn (geel).

## <span id="page-2-1"></span>Bevraging delfstoffenmodel

Bevraging van het delfstoffenmodel is mogelijk vanaf het inzoomen tot schaal 1/100.000 of na het opgeven van een locatie (adres of XY-coördinaten) in de zoekbalk.

 Vanaf dit moment toont de kaart de cumulatieve dikte van de aanwezige delfstoffen. Volgende lithologieën worden hierbij beschouwd als 'delfstoffen' bij de standaardinstelling:

- Leem en zandig leem in gebieden exclusief gelegen binnen de contouren van het leemmodel;
- Grind, grof zand en middel zand in gebieden exclusief gelegen binnen de contouren van het model van zand en grind van Maas en Rijn;
- Leem, zandig leem, grind, grof zand en middel zand in het overlapgebied.

Om informatie over de gevisualiseerde diktekaart te verkrijgen, kan u met de muis bewegen over de kaart. Er verschijnt dan een tooltip met meer informatie over het aangeduide punt op de kaart.

#### <span id="page-2-2"></span>**Aanpassen selectie delfstoffen**

In het onderdeel 'Delfstoffen diktekaart' van het blok 'Bevraging delfstoffenmodel' in het menuvenster kan u een keuze maken tussen de delfstoffen die voorgesteld worden op de diktekaart door één of meerdere delfstoffen te selecteren of de-selecteren.

#### <span id="page-2-3"></span>**Keuze van de randvoorwaarden**

Naast de keuze welke delfstoffen worden meegenomen in de berekening van de diktekaart, kan u ook bijkomende randvoorwaarden opleggen om bepaalde voxels (volume-eenheden van 25x25x0,5m) al dan niet mee te rekenen in de cumulatieve dikte op een bepaalde plaats:

- de maximum diepte (in meter) van de delfstoffen. Alle voxels die dieper dan deze waarde gelegen zijn worden niet meegenomen in de berekening van de diktekaart;

- de minimale dikte (in meter) van de delfstoffen. Indien de cumulatieve dikte lager is dan deze waarde wordt ze niet getoond;

de maximale dikte van de afdek. Dit is de maximale cumulatieve dikte van de voxels boven de hoogste voxel die minstens één van de geselecteerde delfstoffen bevat;

de maximale dikte van de stoorlagen. Dit is de maximale cumulatieve dikte van de voxels die zich tussen de geselecteerde delfstoffen bevinden (d.i. onder de bovenste voxel met één van de geselecteerde delfstoffen en boven de onderste voxel met één van de geselecteerde delfstoffen). Hierbij wordt geen rekening gehouden met het feit of deze lagen al dan niet aaneensluiten;

In het geval van voxels die bestaan uit geïnterpoleerde fracties worden de fracties van de geselecteerde lithologieën als delfstof beschouwd en de niet-geselecteerde lithologieën als stoorlaag.

De diktekaart wordt automatisch herberekend afhankelijk van de delfstoffen en randvoorwaarden.

### <span id="page-2-4"></span>**Puntprofiel**

Van zodra u de kaart heeft ingezoomd tot op een schaal van 1/50.000 of verder, is het mogelijk om een puntbevraging uit te voeren. De bevraging geeft altijd de volledige opbouw weer van het delfstoffenmodel op de door u aangeklikte locatie. Het puntprofiel laat de instellingen met betrekking tot selecties van delfstoffen en opgelegde randvoorwaarden buiten beschouwing.

U kan een puntbevraging uitvoeren door eerst op de knop 'puntbevraging' en vervolgens op een punt op de kaart te klikken. Het is mogelijk om meerdere punt- of andere bevragingen gelijktijdig te doen: ze worden geopend in verschillende tabs in het resultatenpaneel.

De y-as van het puntprofiel geeft de hoogte weer in m TAW. Op de x-as staat voor de voxels met meerdere fracties het relatieve aandeel van elke fractie. Achtereenvolgens worden klei, fijn zand, middel zand, grof zand en grind getoond. De arcering laat zien dat de lithologieën afkomstig zijn van geïnterpoleerde voxels. De voxels met één vaste lithologie worden aangeduid met een relatief aandeel van 100% op de x-as en zonder arcering.

Naast het puntprofiel wordt de legende getoond. De lithologieën worden opgesplitst in twee groepen: onder de hoofding 'delfstof' staan de lithologieën die door u als delfstof geselecteerd werden (en die voorkomen op het puntprofiel), gevolgd door de andere lithologieën die voorkomen op het profiel onder de hoofding 'geen delfstof'. Het onderscheid in de legende wordt dus gemaakt op basis van de geselecteerde delfstoffen en geeft geen indicatie of de lithologie al dan niet geschikt is als delfstof op de gekozen locatie.

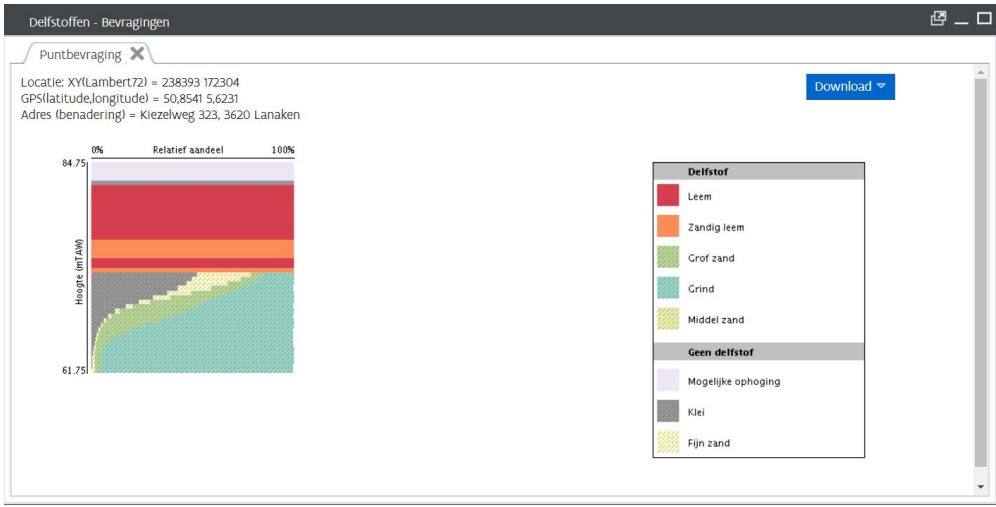

## <span id="page-3-0"></span>**Lijnprofiel**

#### <span id="page-3-1"></span>**Het initiële profiel**

Van zodra u de kaart heeft ingezoomd tot op een schaal van 1/50.000 of verder, is het mogelijk om een lijnbevraging uit te voeren. De bevraging geeft altijd de volledige opbouw weer van het delfstoffenmodel op de door u aangeklikte locatie. Het lijnprofiel laat de instellingen met betrekking tot selecties van delfstoffen en opgelegde randvoorwaarden buiten beschouwing.

U kan een lijnbevraging uitvoeren door eerst op de knop 'lijnbevraging' te klikken en vervolgens twee punten op de kaart aan te duiden. De doorsnede van het delfstoffenmodel volgens het getekende profiel wordt weergegeven in het resultatenpaneel. Het is mogelijk om meerdere punt- of andere bevragingen gelijktijdig te doen: ze worden geopend in verschillende tabs.

Voxels met een vaste lithologie worden in het profiel weergegeven in hun respectievelijke kleur. De voxels die bestaan uit de vijf geïnterpoleerde fracties worden initieel weergegeven in het wit, met een grijze arcering.

Naast het lijnprofiel wordt een legende getoond, analoog aan deze bij een puntbevraging. De lithologieën worden opgesplitst in twee groepen: onder de hoofding 'delfstof' staan de lithologieën die door u als delfstof geselecteerd werden (en die voorkomen op het lijnprofiel), gevolgd door de andere lithologieën die voorkomen op het profiel onder de hoofding 'geen delfstof'. Het onderscheid in de legende wordt dus gemaakt op basis van de geselecteerde delfstoffen en geeft geen indicatie of de lithologie al dan niet geschikt is als delfstof op de gekozen locatie.

De voxels met geïnterpoleerde fracties, worden (indien ze voorkomen in het lijnprofiel) in de legende aangeduid met 'model opgedeeld in fracties'.

<span id="page-3-2"></span>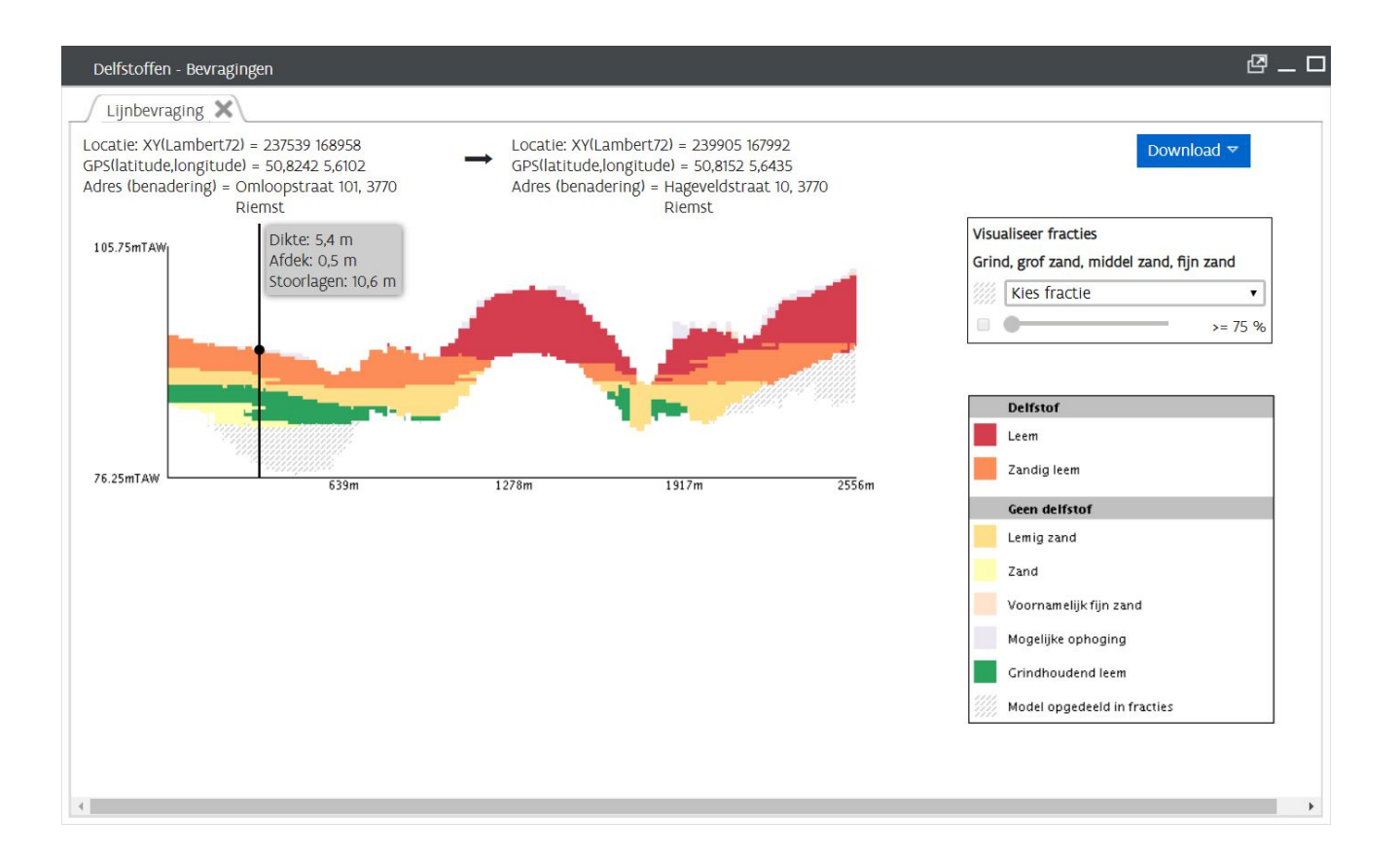

#### **Visualiseren van een bepaalde fractie**

(Enkel indien er in het profiel minstens één voxel voorkomt die bestaat uit geïnterpoleerde fracties)

Boven de legende ziet u een item "Visualiseer fracties". Hier kan u voor de voxels die bestaan uit de vijf eerder genoemde geïnterpoleerde fracties één van de lithologieën kiezen om voorgesteld te worden in het lijnprofiel. De mogelijke keuzes zijn: grind, grof zand, middel zand en fijn zand. De vijfde fractie klei kan niet gekozen worden.

Na het selecteren van een lithologie wordt het profiel aangepast: de voxels die tot nog toe wit gearceerd waren, worden nu ingekleurd in een kleurovergang van wit naar de hoofdkleur van de geselecteerde lithologie, waarbij de inkleuring afhankelijk is van het relatieve aandeel van de geselecteerde fractie in de voxel (wit = 0%, volledig ingekleurd = 100%). De arcering blijft behouden.

Vanaf het moment dat u een lithologie gekozen hebt, kan u met het selectievakje de schuifregelaar activeren. Met deze schuifregelaar kan u een grenswaarde instellen voor het visualiseren van de gekozen fractie: enkel voxels met een relatief aandeel groter dan of gelijk aan de ingestelde grenswaarde worden ingekleurd in het profiel, de andere voxels met geïnterpoleerde fracties worden niet ingekleurd.

Op het moment dat het selectievakje aangevinkt wordt, wordt een standaardpercentage van 75% geselecteerd en worden op het profiel alle voxels met een relatief aandeel aan de geselecteerde delfstof van minstens 75% (volledig) ingekleurd, de anderen worden niet ingekleurd. U kan vervolgens deze grenswaarde zelf aanpassen, waarop de inkleuring van het profiel verandert.

Door het uitschakelen van het selectievakje kan weer overgeschakeld worden naar de voorstelling met kleurovergang. De gekozen grenswaarde blijft behouden bij het aan- of uitzetten van het selectievakje en bij het kiezen van een andere lithologie uit de keuzelijst.

Wanneer u met de muis over het lijnprofiel beweegt, wordt er een tooltip getoond met meer informatie over de dikte van delfstoffen, afdek en stoorlagen op dit punt van het profiel.

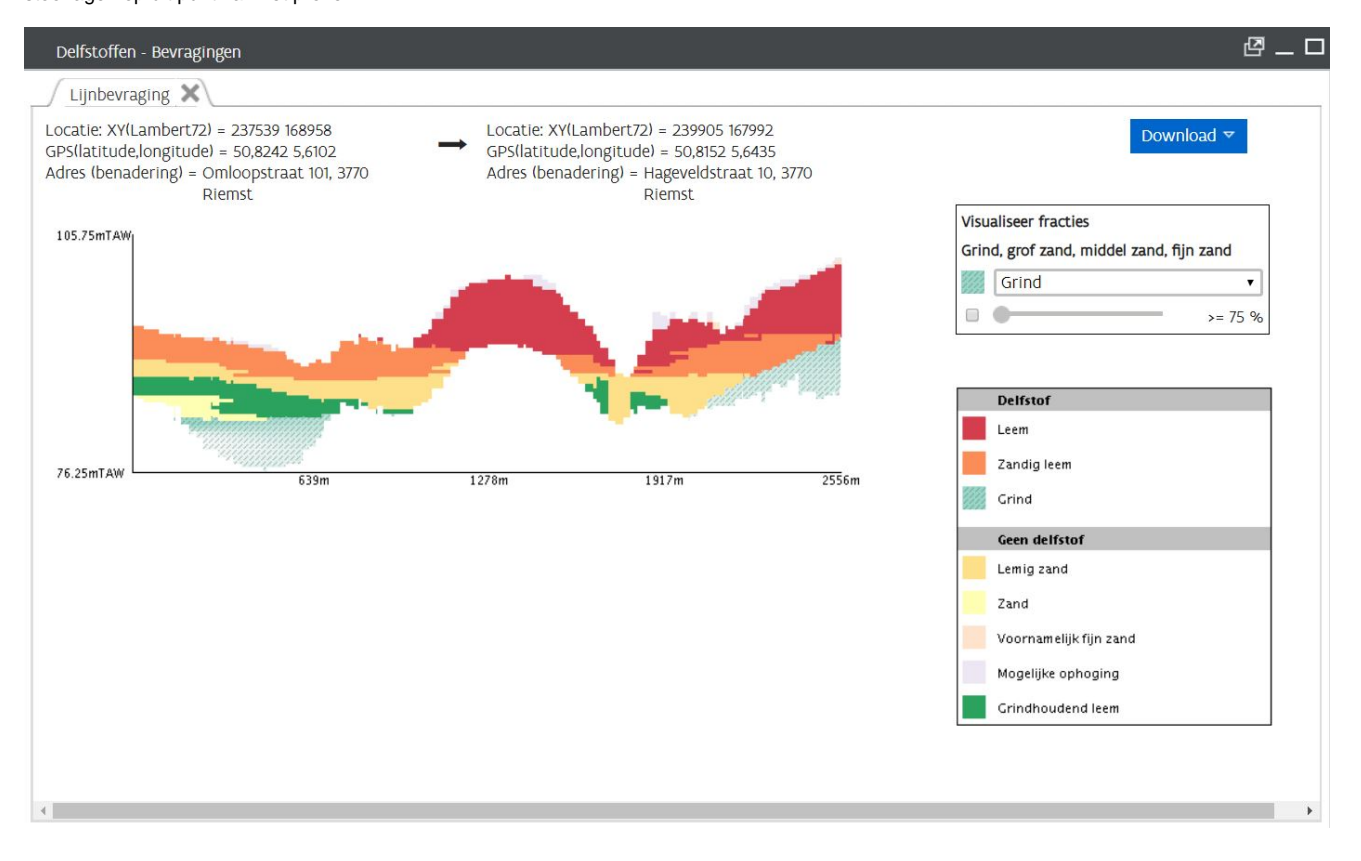

### <span id="page-4-0"></span>**Volumeprofiel**

Van zodra u de kaart heeft ingezoomd tot op een schaal van 1/50.000 of verder is het mogelijk om een volumebevraging uit te voeren. In tegenstelling tot de punt- en lijnbevraging houdt de volumeberekening wel rekening met (sommige) instellingen van de diktekaart: er wordt met name rekening gehouden met de geselecteerde delfstoffen en de maximum diepte van deze delfstoffen. De andere randvoorwaarden (minimum dikte delfstoffen, maximum dikte afdek, maximum dikte stoorlagen) worden niet in acht genomen.

Om een polygoon op de diktekaart in te tekenen, klikt u om elk hoekpunt te plaatsen. Een extra hoekpunt toevoegen aan een getekende polygoon kan door op een lijnstuk ervan te klikken. De vorm van de polygoon kan u veranderen door hoekpunten te verslepen. U kan ook een polygoon opladen.

Van zodra u een polygoon ingetekend of geselecteerd hebt, verschijnt het resultaat van de volumebevraging. Indien gewenst, kan u de geselecteerde delfstoffen, afdek, stoorlagen of rivieren uitklappen door op het bijhorende pijltje te klikken. U ziet dan een verdere opdeling naar lithologie.

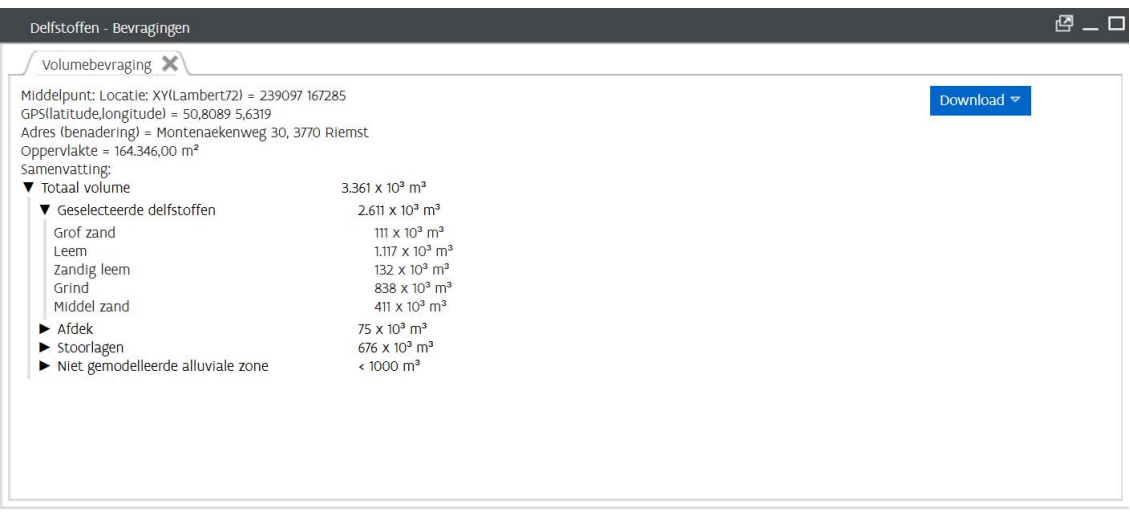

## <span id="page-5-0"></span>Virtuele Boring - model 'primaire delfstoffen'

Wanneer in de delfstoffenverkenner de tool Virtuele Boring gebruikt wordt, wordt standaard het model 'primaire delfstoffen' weergegeven. Via deze tool kan elke plaats in Vlaanderen aangeklikt worden waarbij een log van de samenstelling van de ondergrond op die locatie gegeven wordt, m.b.t. het voorkomen van primaire delfstoffen. Naast de primaire delfstof (bv. grovere zanden) wordt ook een meer gedetailleerd delfstoftype gegeven (bv. Oligoceen zand). Het model 'primaire delfstoffen' is een vertaling van het G3Dv3 model, van geologische eenheden naar primaire oppervlaktedelfstoffen. Deze tool werd opgesteld ter ondersteuning van de delfstoffentoets ([https://dov.vlaanderen.be/page/delfstoffentoets](https://dov.vlaanderen.be/page/delfstoffentoets-grondverzet)[grondverzet\)](https://dov.vlaanderen.be/page/delfstoffentoets-grondverzet).

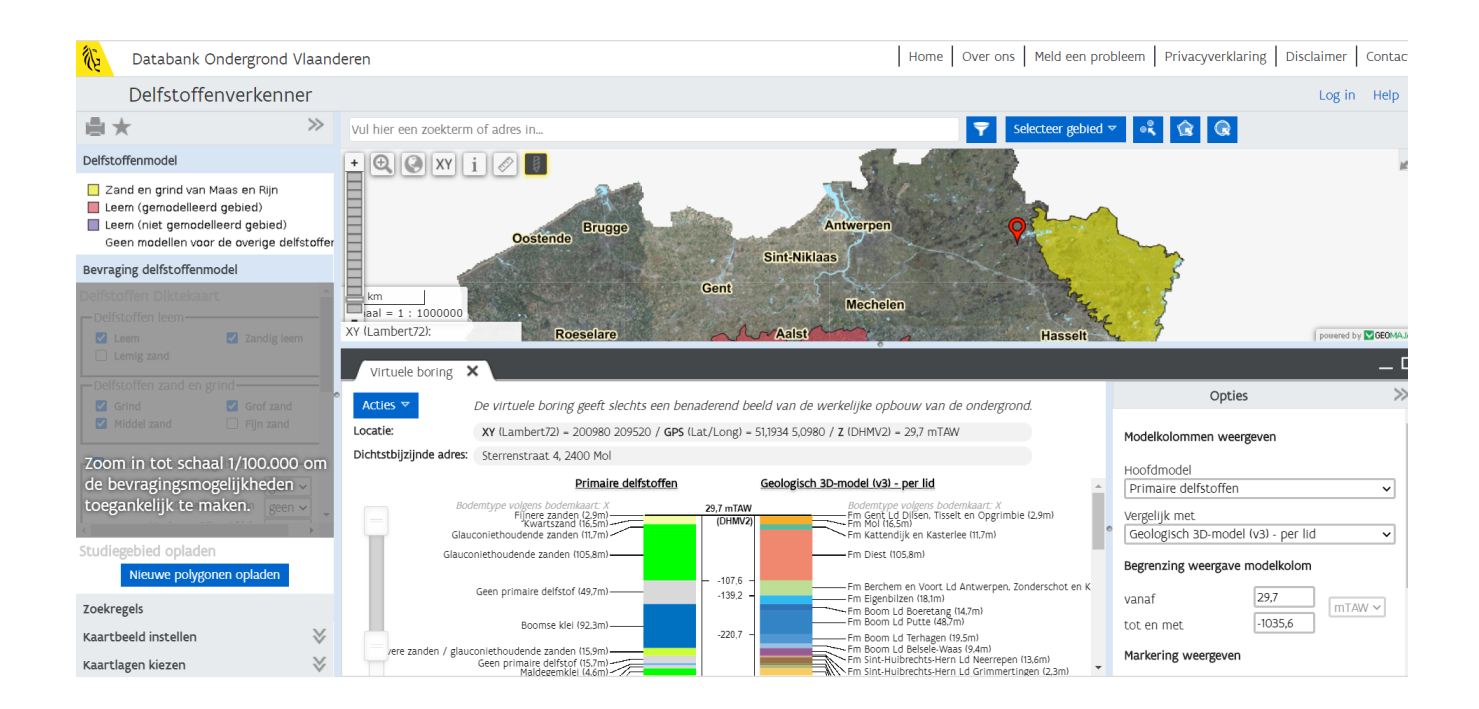